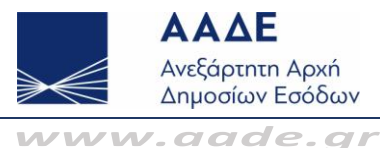

# Ηλεκτρονικά βιβλία ΑΑΔΕ

## **1. Ε Ποια είναι η διαδικασία εγγραφής των οντοτήτων για το παραγωγικό περιβάλλον του myDATA; Α** Η διαδικασία εγγραφής στις προσφερόμενες υπηρεσίες του myDATA REST API, θα γίνεται μέσω της εφαρμογής που είναι διαθέσιμη στο URL της πλατφόρμας του myDATA[: https://www1.aade.gr/saadeapps2/bookkeeper-web](https://www1.aade.gr/saadeapps2/bookkeeper-web) **2. Ε Ποιοι είναι οι επιτρεπτοί συνδυασμοί Τύπος Παραστατικού – Κατηγορία Χαρακτηρισμού – Τύπος Χαρακτηρισμού; Α** Πληροφορίες για τους επιτρεπόμενους συνδυασμούς ανά τύπο παραστατικού – κατηγορία χαρακτηρισμού – τύπο χαρακτηρισμού θα βρείτε [εδώ.](https://www.aade.gr/dl_assets/myDATA/sindiasmoi_xaraktirismwn.xls) **3. Ε Πότε και πώς πρέπει να υποβάλλει κάποιος χαρακτηρισμούς, πότε χρησιμοποιεί τις μεθόδους SendIncome και SendExpenses; Α** Αναλυτικές πληροφορίες υπάρχουν στην [Απόφαση 1138 της ΑΑΔΕ στο Άρθρο 6](https://www.aade.gr/sites/default/files/2020-07/%CE%91.%201138_12062020.pdf). **4. Ε 4. Ε Τι ισχύει σε περίπτωση επανυποβολής παραστατικού που έχει ήδη χαρακτηριστεί από το λήπτη; Κλειδώνει; Α** Σε περίπτωση επαναυποβολής παραστατικού που έχει ήδη χαρακτηριστεί από το λήπτη το παραστατικό ακυρώνεται και ο λήπτης θα πρέπει να υποβάλει εκ νέου τους

χαρακτηρισμούς. **5. Ε Υπάρχει δυνατότητα μαζικής αποστολής παραστατικών για χρήστες ERP και αν ναι πώς γίνεται;**

**Α** Ναι, υπάρχει η δυνατότητα. Συγκεκριμένα στο σώμα (body) του μηνύματος (μορφής xml) , τύπου InvoicesDoc, μπορεί να περιέχονται περισσότερα από ένα παραστατικά, τύπου invoice (πληροφορίες στις ενότητες "SendInvoices" και "Περιγραφή σχήματος παραστατικού" του εγγράφου: [https://www.aade.gr/tehnikes-prodiagrafes-erp\)](https://www.aade.gr/tehnikes-prodiagrafes-erp).

Επιπλέον υπάρχει δυνατότητα αποστολής συμπιεσμένου αρχείου (του αρχείου xml) σε μορφή gzip για αποστολή μικρότερου μεγέθους αρχείου για την ταχύτερη αποστολή. Στην περίπτωση αυτή, θα πρέπει να προστεθεί επιπλέον στα headers της κλήσης και το ακόλουθο:

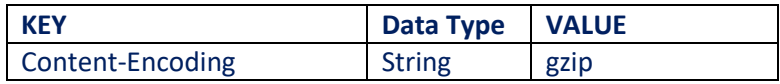

**Παρατήρηση**: Δίνεται ισχυρή σύσταση σε περιπτώσεις ανάγκης αποστολής μεγάλου αριθμού παραστατικών να ακολουθείται η διαδικασία μαζικής αποστολής σε συμπιεσμένη μορφή (gzip) και επίσης ο αριθμός των παραστατικών να μη ξεπερνάει σε πλήθος τα 2000 παραστατικά ανά διαβίβαση.

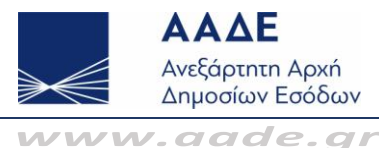

- **6. Ε Έστω ότι χάθηκε το mark ενός παραστατικού. Πώς μπορεί να ανακτηθεί το παραστατικό;**
	- **Α** Σε περίπτωση απώλειας του mark ενός παραστατικού, υπάρχει δυνατότητα αναζήτησης του παραστατικού με διάφορα κριτήρια πχ βάση της ημερομηνίας έκδοσής του στο URL της πλατφόρμας του myDATA:

<https://www1.aade.gr/saadeapps2/bookkeeper-web/bookkeeper/#!/invoiceSearch>

- **7. Ε Στην περίπτωση που έχω πολλά συσχετιζόμενα Μ.ΑΡ.Κ. για ένα παραστατικό, πώς θα καταγράφονται όλα τα Μ.ΑΡ.Κ.;** 
	- **Α** Στην παρούσα έκδοση υποστηρίζεται μόνο ένα συσχετιζόμενο Μ.ΑΡ.Κ. τη φορά.

### **8. Ε Πώς συνθέτετε την πληροφορία για το UID;**

- **Α** Το UID υπολογίζεται από το SHA-1 hash 6 πεδίων του παραστατικού τα οποία είναι : ΑΦΜ Εκδότη, Ημερομηνία Έκδοσης, Αριθμός Εγκατάστασης Εκδότη στο Μητρώο του Taxis, Τύπος Παραστατικού, Σειρά, ΑΑ.
	- Ειδικότερα η μορφή του αλφαριθμητικού που δίνεται ως είσοδος στο SHA-1 για την παραγωγή του uid είναι η εξής:
	- "Α.Φ.Μ Εκδότη" + "-" + "Ημερομηνία Έκδοσης" (στη μορφή 'yyyy-MM-dd') + "-" + "Αριθμός Εγκατάστασης Εκδότη" + "-" + " Τύπος Παραστατικού " + "-" + "Σειρά" + "-" + " ΑΑ" .
	- Έτσι π.χ. για τα εξής δεδομένα:
	- Α.Φ.Μ Εκδότη: 999999999
	- Ημερομηνία Έκδοσης: 22-10-2020
	- Αριθμός Εγκατάστασης Εκδότη: 0
	- Τύπος Παραστατικού: 1.1
	- Σειρά: A

AA: 2

**Α**

το αλφαριθμητικό που θα δοθεί ως είσοδος στη SHA-1, θα είναι της ακόλουθης μορφοποίησης:

### **999999999-2020-10-22-0-1.1-Α-2**

#### **9. Ε Διαδικασία εξουσιοδοτήσεων παρόχων**

Για να εξουσιοδοτήσει η ενδιαφερόμενη οντότητα πάροχο για την έκδοση και διαβίβαση των παραστατικών της στην πλατφόρμα MyData κάνει χρήση της εφαρμογής myTAXISnet **–** εξουσιοδοτήσεις και ειδικότερα την ενότητα Πάροχοι Ηλεκτρονικής Τιμολόγησης. Η διαδικασία ολοκληρώνεται με την αποδοχή της εξουσιοδότησης αυτής μέσω της ίδιας εφαρμογής από τον πάροχο με τον οποίο έχει συμβληθεί.

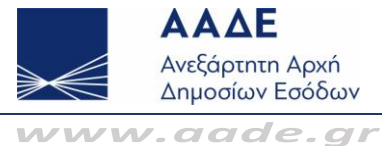

### **10. Ε Διαδικασία εξουσιοδοτήσεων λογιστή για την εφαρμογή Ηλεκτρονικών Βιβλίων**

**Α** Για να εξουσιοδοτήσει η ενδιαφερόμενη οντότητα λογιστή για την εφαρμογή MyData Ηλεκτρονικά Βιβλία κάνει χρήση της εφαρμογής myTAXISnet **–** εξουσιοδοτήσεις επιλέγοντας Αντικείμενο εξουσιοδότησης Διαχείριση Ηλεκτρονικών Βιβλίων. Η διαδικασία ολοκληρώνεται με την αποδοχή της εξουσιοδότησης αυτής από τον λογιστή αντίστοιχα μέσω της ίδιας εφαρμογής.